# **RECEIPT MANAGEMENT - DIGITAL OFFICE**

 **1. Gather up paper receipts and lay on flat bed of your scanner.**

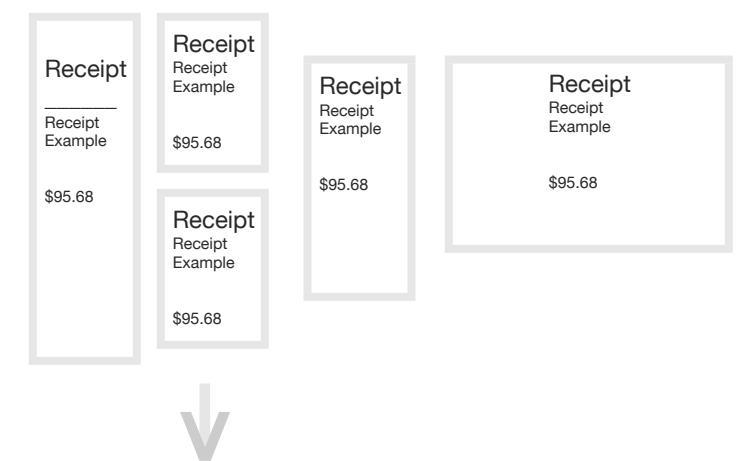

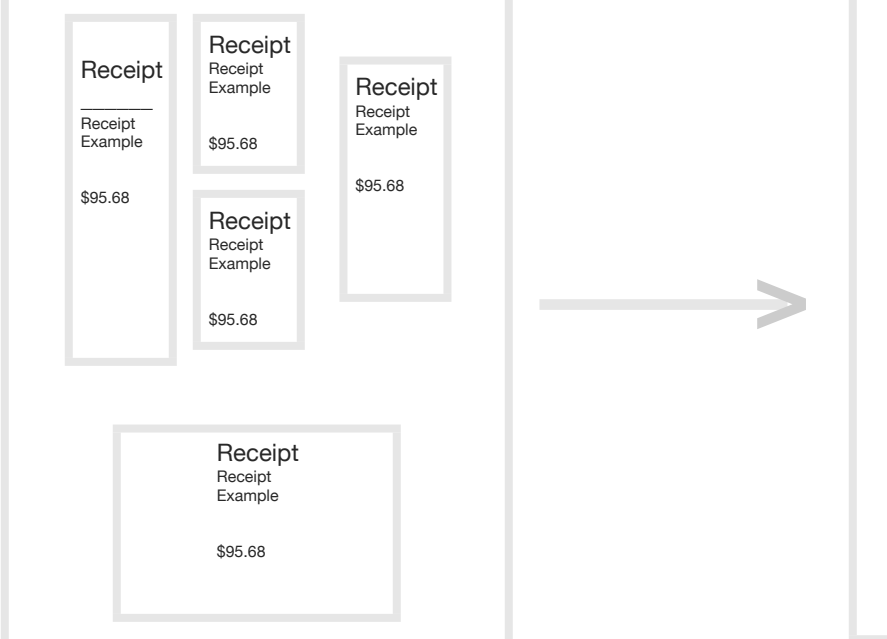

# **2. Copy to one page 3. Scan to .pdf output**

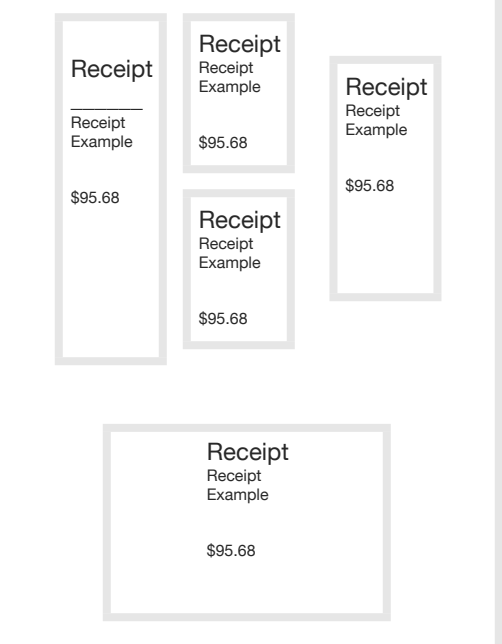

### **5. Drag and drop**

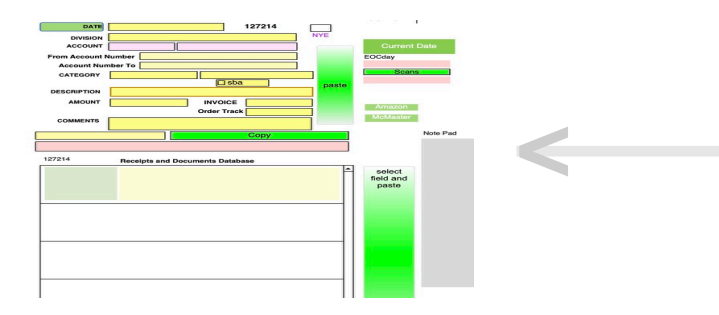

## **4. Label receipts**

**>**

20210501-receipt-detail.pdf